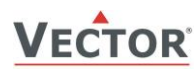

# **SDC-C1 Duct CO2-Kanalfühler**

#### **Merkmale**

- Messung der CO2 Gaskonzentration für Luftkanäle
- Minimum und Maximum Wertspeicher
- 0…10 V, 0…20 mA oder 2…10 V, 4…20 mA wählbares Messsignal mit Steckbrücke (Jumper)
- Programmierbare alternative Signalbereiche. Kann daher als einfacher P-Regler verwendet werden da die Unter-
- und Obergrenze des Messsignals einstellbar sind
- Mittelwert Signal wählbar
- Optionales internes oder externes Bedienterminal (OPC-S oder OPA-S)
- Betriebszustandsanzeige LED

#### **Anwendungen**

- Bedarfsgerechte Lüftung für Komfort und Büroanwendungen durch Messung der CO2 Konzentration.
- Geräteeinstellung 0...2000 ppm; maximaler Messbereich 0...5000 ppm
- Überwachung von Minimal- und Maximalwerten für kritische Umgebungen
- Direktansteuerung eines Frischluftventilators

#### **CO2-Fühler**

Die CO2-Konzentration wird gemessen durch nicht-dispersive Infrarot (NDIR)-Wellenleitertechnologie mit automatischem Hintergrund-Kalibrierungsalgorithmus (ABC). Die eingesetzte Messtechnik garantiert eine hohe Zuverlässigkeit und Langzeitstabilität. Der Mikroprozessor misst die CO2 Konzentration einmal pro Sekunde und berechnet aus einer Anzahl Messwerten den Signalwert. Der Signalbereich und die Signalart kann durch Steckbrücken (Jumper) den individuellen Bedürfnissen angepasst werden. Standard Signalbereiche sind: 0-10 VDC, 2-10 VDC, 4-20 mA und 0-20 mA. Andere Bereiche können mit einer Software an einem Bedienterminal festgelegt werden. Das OPA-S ist ein externes Bedienterminal, welches auch als Aufputz wandmontiert werden kann.

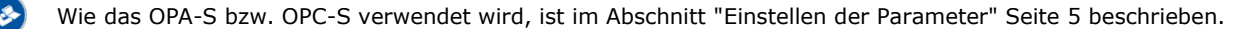

#### **Automatische CO2 Hintergrundkalibrierung (ABC)**

Die Hintergrundkalibrierung (ABC) überwacht ständig die gemessenen CO2-Konzentrationen. Die Kalibrierungsfunktion erwartet, dass die CO2-Werte auf 400 ppm sinken, wenn der Raum nicht belegt ist. Über einen Zeitraum von mehreren Tagen versucht der Kontroller, diesen Wert schrittweise durch Nachkalibrierung von max. 30ppm pro Tag zu erreichen. Um die angegebene Genauigkeit zu erreichen, ist es erforderlich, dass der Sensor für mindestens 3 Wochen im Dauerbetrieb ohne Stromunterbruch läuft.

HINWEIS: Die ABC-Kalibrierung funktioniert nur in solchen Anwendungen, in denen die CO2-Konzentration  $(i)$ regelmäßig auf Frischluftniveaus von 400 ppm sinkt. Für spezielle Anwendungen wie z. B. Gewächshäuser, Tierfarmen usw. sollte die ABC-Kalibrierung deaktiviert und der Sensor manuell kalibriert werden. Die automatische Kalibrierung kann über das externe Bedienterminal deaktiviert werden. Der Sensor kann vom Kunden selbst kalibriert werden und muss nicht zur Kalibrierung eingeschickt werden. Die manuelle Kalibrierung wird im Abschnitt ["Kalibrierung"](#page-6-0) auf Seite [7](#page-6-0) erklärt.

#### **Minimale und Maximalwerte (CO2)**

Mit dem Anzeige- & Bediengerät OPA-S oder dem optional eingebauten Display und Bedienterminal OPC-S kann der Benutzer die gemessenen CO2 Minimal- und Maximalwerte auslesen und bei Bedarf zurückzusetzen. Die Minimal- und Maximalwerte können auch als Ausgangssignal verwendet werden. Die Minimal- und Maximalwerte werden automatisch im Gerät gespeichert und stehen auch nach einem Stromunterbruch zur Verfügung.

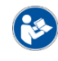

Wie das OPA-S bzw. OPC-S verwendet wird, ist im Abschnitt "[Anzeigen der Minimal-](#page-3-0) und Maximalwerte" auf Seite [4](#page-3-0) beschrieben.

#### **Sicherheit**

#### **GEFAHR! Sicherheitshinweis**

Dieses Gerät ist für den Einsatz als CO2-Konzentrationsanzeige für Komfortanwendungen bestimmt. Es handelt sich nicht um ein Sicherheitsgerät. Wo ein Geräteausfall Menschenleben und Sachwerte gefährden kann, liegt es in der Verantwortung des Kunden, Installateurs und des Anlagenplaners, zusätzliche Sicherheitseinrichtungen vorzusehen, um einen solchen Geräteausfall zu verhindern. Die Nichtbeachtung von Spezifikationen und lokalen Vorschriften kann zu Geräteschäden führen und gefährdet Leben und Eigentum. Manipulationen am Gerät und Fehlanwendung führen zum Erlöschen der Garantie.

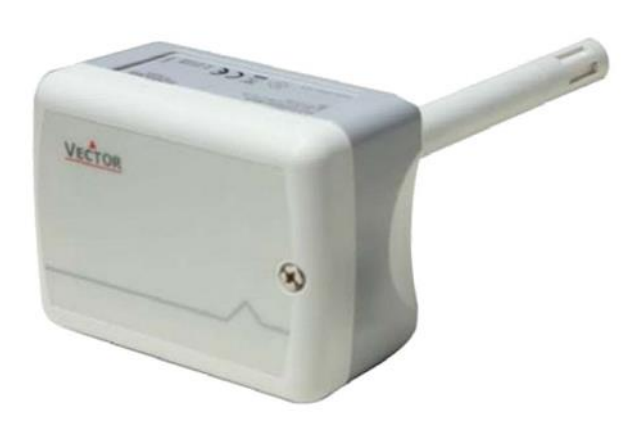

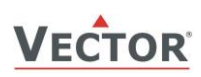

### **Typen und Bestellinformation**

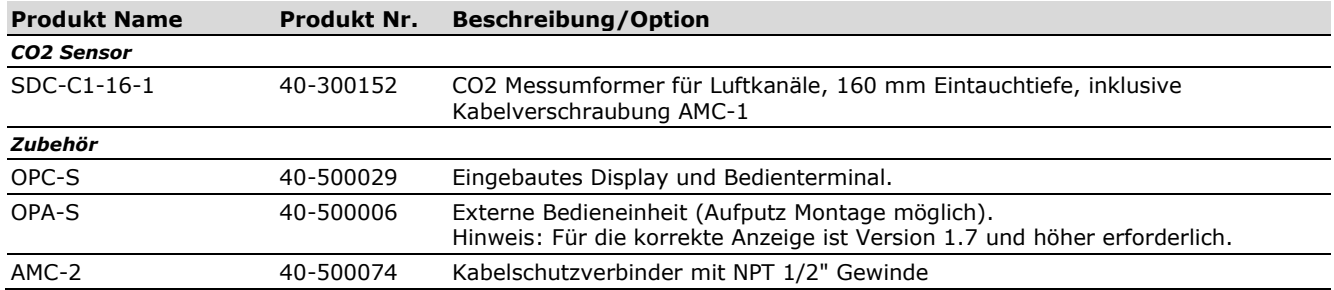

## **Technische Daten**

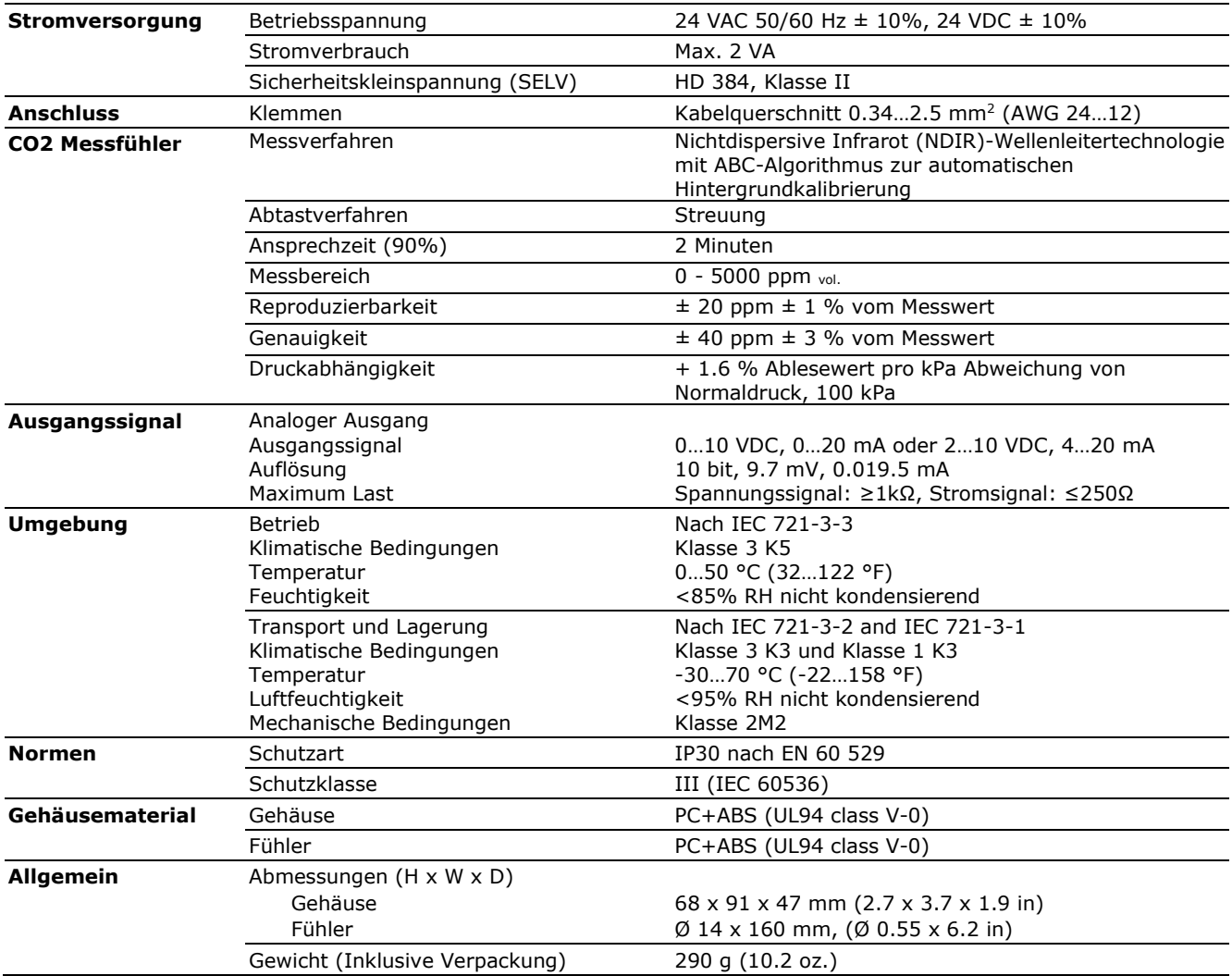

### **Produktprüfung und Zertifizierung**

 $\epsilon$ 

Konformitätserklärung Informationen zur Konformität unserer Produkte finden Sie auf unserer Website [www.vectorcontrols.com](https://www.vectorcontrols.com/) auf der entsprechenden Produktseite unter "Downloads".

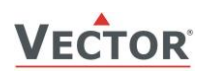

#### <span id="page-2-0"></span>**Anschlussschema**

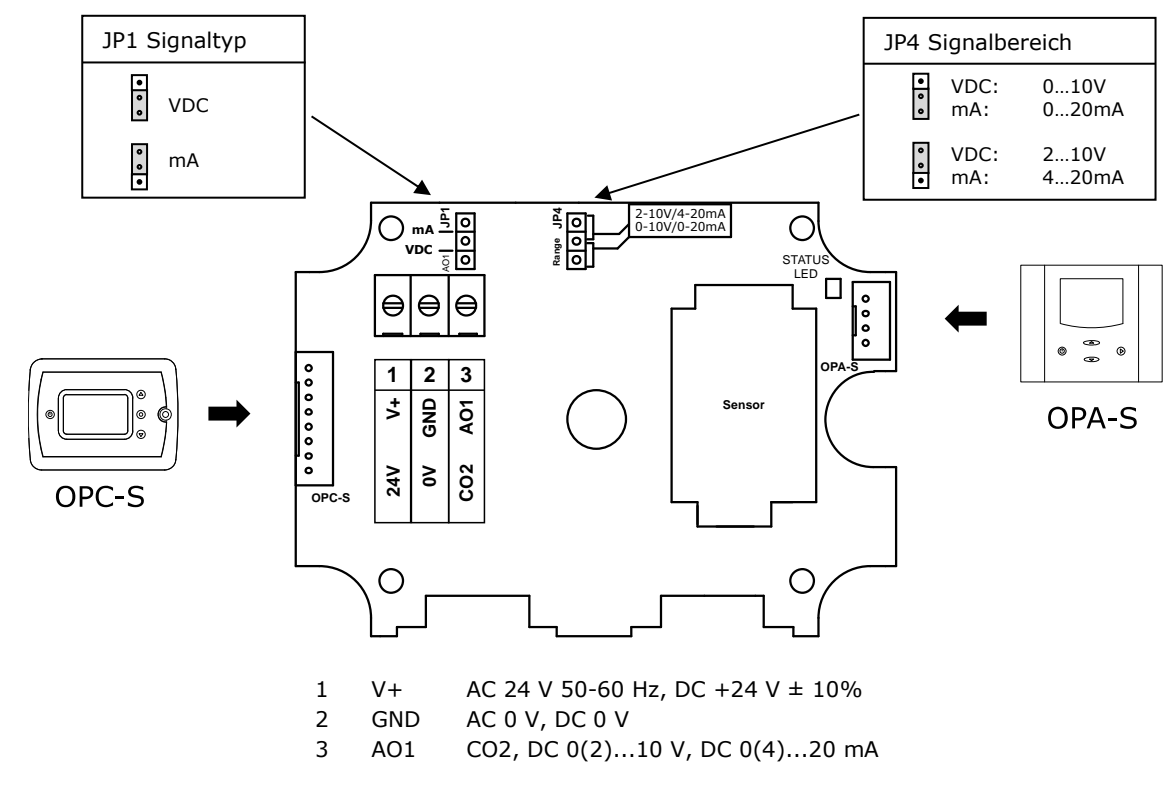

Die Einstellung der Steckbrücken JP1/JP4 wird im Abschnitt ["Konfiguration der Ausgangssignale und](#page-4-1)  [Steckbrücken"](#page-4-1) Seite [5](#page-4-1) erklärt.

#### **Montagehinweis**

**RS** 

8

Weitere Angaben finden Sie in der SRC-C1 Installationsanleitung Nr. 70-000573 [\(www.vectorcontrols.com\)](https://www.vectorcontrols.com/).

#### **Abmessungen mm (inch)**

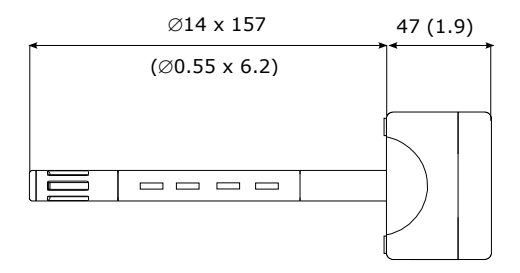

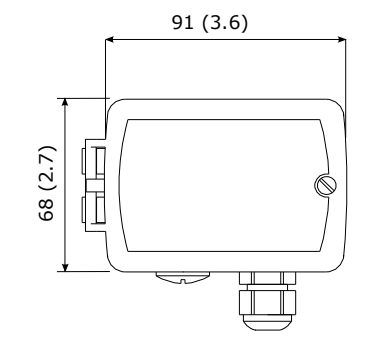

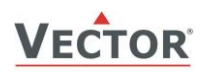

# **Bedienung**

#### <span id="page-3-0"></span>**Anzeigen der Minimal- und Maximalwerte**

Verwenden Sie das optionale Anzeige- & Bediengerät OPA-S oder das eingebaute Display Bedienterminal OPC-S, um die gemessenen CO2 Minimal- und Maximalwerte auszulesen oder zurückzusetzen.

Mit dem OPA-S:

- 1. Öffnen Sie das SDC-Gehäuse (siehe Installationsanleitung SDC-C1 Nr. 70-000573 [www.vectorcontrols.com\)](http://www.vectorcontrols.com/).<br>2. Schließen Sie das Bediengerät OPA-S an den Anschluss OPA-S am SDC an (siehe Abschnitt "Anschlussschem
- 2. Schließen Sie das Bediengerät OPA-S an den Anschluss OPA-S am SDC an (siehe Abschnitt "[Anschlussschema](#page-2-0)" auf Seite [3\)](#page-2-0). Der CO2-Messwert wird angezeigt.
- 3. Drücken Sie die Taste "Auf", um die Maximalwerte zu sehen oder die Taste "Ab", um die Minimalwerte zu sehen.
- 4. Um den Minimalwert zurückzusetzen, drücken Sie die "Ab"-Taste für mindestens 5 Sekunden und warten, bis sich der Wert ändert.
- 5. Um den Maximalwert zurückzusetzen, drücken Sie die "Auf"-Taste für mindestens 5 Sekunden und warten, bis sich der Wert ändert.

Mit dem eingebauten OPC-S:

- 1. Drücken Sie die Taste "Auf", um die Maximalwerte zu sehen oder die Taste "Ab", um die Minimalwerte zu sehen.<br>2. Um den Minimalwert zurückzusetzen, drücken Sie die "Ab"-Taste für mindestens 5 Sekunden und warten, bis sic
- 2. Um den Minimalwert zurückzusetzen, drücken Sie die "Ab"-Taste für mindestens 5 Sekunden und warten, bis sich der Wert ändert.
- 3. Um den Maximalwert zurückzusetzen, drücken Sie die "Auf"-Taste für mindestens 5 Sekunden und warten, bis sich der Wert ändert.

#### **Status-LED**

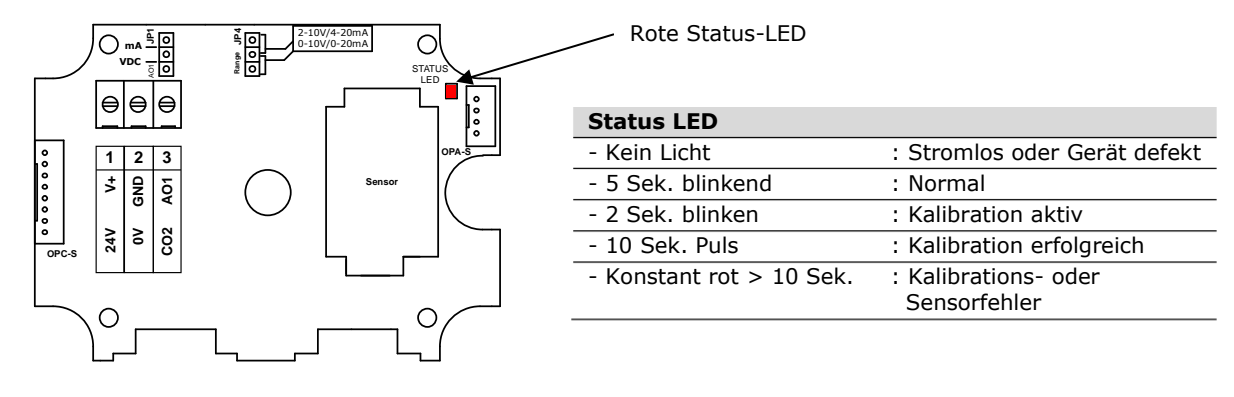

#### **Fehlermeldung auf OPA-S oder OPC-S angezeigt**

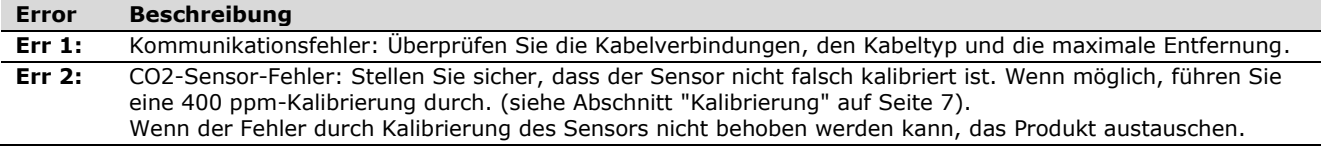

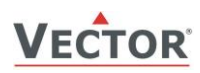

# **Konfiguration**

#### <span id="page-4-1"></span>**Konfiguration der Ausgangssignale und Steckbrücken**

Der Signaltyp für den Analogausgang AO1 kann mit der Steckbrücke **JP1** (Jumper) als Spannungs- oder Stromsteuersignal konfiguriert werden. Die Werkseinstellung ist Spannungssteuersignal.

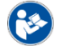

Die Steckbrückenposition ist im Abschnitt ["Anschlussschema"](#page-2-0) Seite [3](#page-2-0) ersichtlich.

Der Signalbereich kann mit dem Jumper **JP4** für den analogen Signalausgang AO1 eingestellt werden. **JP4** funktioniert nur, wenn der mit den

Ausgangsparametern **OP 01** und **OP 02** festgelegte Ausgangsbereich auf dem Standardwert von 0...100% belassen wird. Bei jeder anderen Einstellung hat die Position von **JP4** keinen Einfluss und es gilt der mit den Ausgangsparametern **OP 01** und **OP 02** festgelegte Signalbereich.

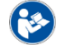

Die Steckbrückenposition ist im Abschnitt ["Anschlussschema"](#page-2-0) Seite [3](#page-2-0) ersichtlich.

#### <span id="page-4-0"></span>**Einstellen der Parameter**

Durch die Einstellung der Software-Parameter kann der Fühler optimal an die jeweilige Anwendung angepasst werden. Die Parametrierung erfolgt mit dem Bediengerät OPA-S oder dem optional eingebauten OPC-S. Das OPA-S kann auch als Fernanzeige verwendet werden.

HINWEIS: Für die korrekte Anzeige der Daten ist die Version 1.7 oder höher des OPA-S erforderlich.

#### **OPA-S Anwendung**

- 
- 1. Öffnen Sie das SDC-Gehäuse (siehe Installationsanleitung SDC-C1 Nr. 70-000573 [www.vectorcontrols.com\)](http://www.vectorcontrols.com/).<br>2. Schließen Sie das Bediengerät OPA-S an den Anschluss OPA-S am SDC an (siehe Abschnitt "Anschlussschem: 2. Schließen Sie das Bediengerät OPA-S an den Anschluss OPA-S am SDC an (siehe Abschnitt "[Anschlussschema](#page-2-0)" auf Seite [3\)](#page-2-0). Der CO2-Messwert wird angezeigt.
- 3. Gleichzeitig Taste "Auf" und "Ab" für mehr als 3 Sek. drücken. "Code 0000" wird angezeigt.
- 4. Stellen Sie mit den Tasten "Auf" und "Ab" das Passwort "0009" ein und bestätigen Sie mit der Taste "Rechts".
- 5. Wählen Sie mit den Tasten "Auf" und "Ab" "IP SEL" (Eingang Parameter) oder "OP SEL" (Ausgang Parameter) und bestätigen Sie mit der Taste "Rechts". Der erste Parameter wird angezeigt.
- 6. Wechseln Sie mit den Tasten "Auf" und "Ab" zum gewünschten Parameter. Nach Drücken der Taste "Rechts" den Parameterwert mit den Tasten "Auf" und "Ab" einstellen. Bestätigen Sie die Einstellung mit der Taste "Rechts".
- 7. Die Parametereinstellung abschliessen durch zweimaliges Drücken der linken Taste "Ein/Aus". Der gemessene CO2-Wert wird angezeigt.

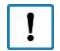

#### **Wichtig**

Damit der SRC-C1 die neuen Einstellungen korrekt übernehmen kann, muss die Parametreinstellung mit der linken "Ein/Aus"-Taste abgeschlossen werden!

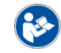

Detaillierte Informationen zum OPA-S finden Sie auf der Website [www.vectorcontrols.com](https://www.vectorcontrols.com/) im «Downloads» unter der entsprechenden Produktseite.

#### **OPC-S Anwendung**

- 1. Gleichzeitig Taste "Auf" und "Ab" für mehr als 3 Sek. drücken. "Code 0000" wird angezeigt.
- 2. Stellen Sie mit den Tasten "Auf" und "Ab" das Passwort "0009" ein und bestätigen Sie mit der Taste "Rechts".
- 3. Wählen Sie mit den Tasten "Auf" und "Ab" "IP SEL" (Eingang Parameter) oder "OP SEL" (Ausgang Parameter) und bestätigen Sie mit der Taste "Rechts". Der erste Parameter wird angezeigt.
- 4. Wechseln Sie mit den Tasten "Auf" und "Ab" zum gewünschten Parameter. Nach Drücken der Taste "Rechts" den Parameterwert mit den Tasten "Auf" und "Ab" einstellen. Bestätigen Sie die Einstellung mit der Taste "Rechts".
- 5. Die Parametereinstellung abschliessen durch zweimaliges Drücken der linken Taste "Ein/Aus". Der gemessene CO2-Wert wird angezeigt.

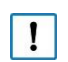

#### **Wichtig**

Damit der SRC-C1 die neuen Einstellungen korrekt übernehmen kann, muss die Parametreinstellung mit der linken "Ein/Aus"-Taste abgeschlossen werden!

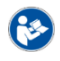

Detaillierte Informationen zum OPC-S finden Sie auf der Website [www.vectorcontrols.com](https://www.vectorcontrols.com/) im «Downloads» unter der entsprechenden Produktseite.

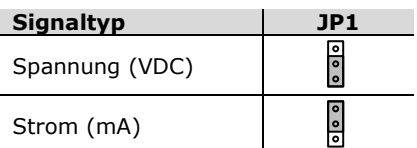

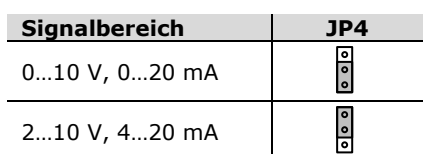

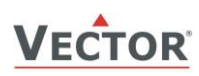

#### **Konfiguration der Eingänge**

<span id="page-5-1"></span><span id="page-5-0"></span>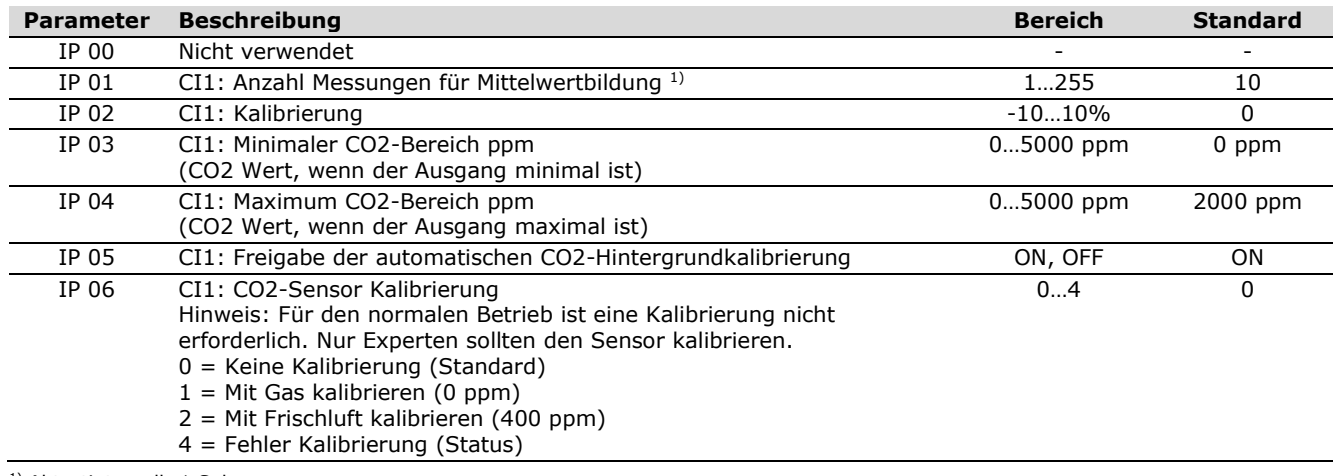

<span id="page-5-2"></span><sup>1)</sup> Abtastintervall: 1 Sek.

#### **Konfiguration der Ausgänge**

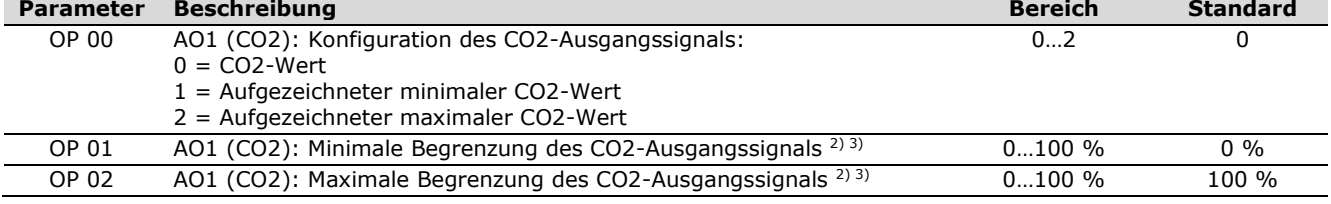

<sup>2)</sup> Das Ausgangssignal wird entsprechend dem gewählten Eingangsbereich, der gewählten Begrenzung des Ausgangssignals und dem durch den Jumper gewählten Ausgangssignalbereich skaliert.

3) Wenn die Standardwerte geändert werden, hat die Position von JP2 keinen Einfluss und es gilt der mit den Parametern definierte Ausgangssignalbereich.

IP = Input Parameter (Eingang Parameter)<br>OP = Output Parameter (Ausgang Paramete

OP = Output Parameter (Ausgang Parameter)<br>CI = CO2 Input (CO2 Eingang)

CI = CO2 Input (CO2 Eingang)<br>AO = Analog Output (Analog Au

Analog Output (Analog Ausgang)

#### **Beispiel des CO2 Ausgangssignals am AO1:**

Signaltyp am Ausgang = Spannungssignal (JP1 Steckbrücke) Signalbereich am Ausgang = 0…10 VDC (JP4 Steckbrücke)

Standardeinstellung Benutzereinstellung<br>IP  $03 = 0$  ppm, IP  $04 = 2000$  ppm (Bereich) IP  $03 = 0$  ppm, IP 0 OP  $00 = 0$  (CO2 Wert) OP 01 =  $0\%$  (Begrenzung) OP  $02 = 100 %$  (Begrenzung)

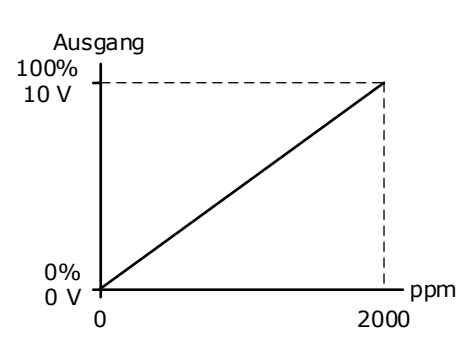

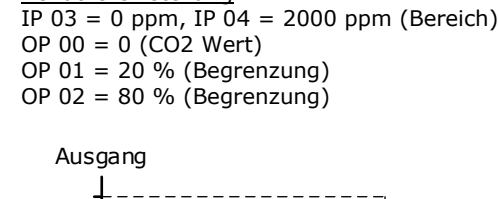

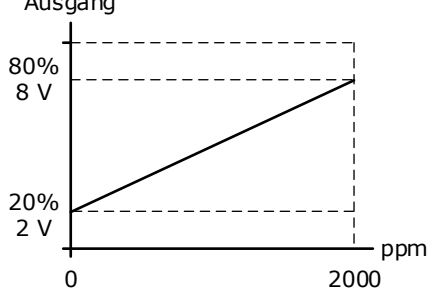

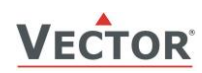

#### **CO2 Fühler als P-Regler verwenden**

Der CO2-Transmitter kann durch einfache Änderung von zwei Parametereinstellungen in einen proportionalen Außenluftregler umgewandelt werden:

- 1. Stellen Sie eine CO2-Mindestkonzentration ein, bei der der Außenluftventilator mit seiner Mindestdrehzahl zu laufen beginnen soll, z. B. 500 ppm. Stellen Sie dies als Mindestwert im Parameter **[IP 03](#page-5-0)** ein.
- 2. Legen Sie dann den CO2-Wert fest, bei dem der Lüfter mit voller Drehzahl laufen soll, zum Beispiel 1000 ppm, und stellen Sie diesen Wert im Parameter **[IP 04](#page-5-1)** ein.
- Der CO2 Fühler arbeitet nun als P-Regler!

Ein am Analogausgang angeschlossener Ventilator beginnt zu laufen, wenn die CO2-Konzentration höher als 500 ppm ist. Die Ventilatordrehzahl erhöht sich auf sein Maximum, wenn die CO2-Konzentration 1000 ppm erreicht.

### <span id="page-6-0"></span>**Kalibrierung**

Die CO2-Sensoreinheit ist dank des eingebauten selbstkorrigierenden ABC-Algorithmus (Automatic Baseline Correction) in normalen Umgebungen wartungsfrei. Dieser Algorithmus merkt sich ständig den niedrigsten Messwert des Sensors über ein Intervall von 7 Tagen und korrigiert langsam festgestellte Langzeitabweichung im Vergleich zum erwarteten Frischluftwert von 400 ppm CO2.

Grobe Handhabung und Transport können jedoch zu einer Verringerung der Sensormessgenauigkeit führen. Mit der Zeit wird die ABC-Funktion die Messwerte wieder auf die korrekten Werte abstimmen. Die voreingestellte

Korrekturgeschwindigkeit ist jedoch auf etwa 30 ppm/Woche begrenzt. Für den Fall, dass man nicht warten kann, bis der ABC-Algorithmus einen Kalibrierungsabweichung behebt, kann die manuelle Kalibrierung mit dem folgenden Verfahren aktiviert werden. Es gibt zwei Kalibrierungsmöglichkeiten: 0 ppm und 400 ppm. Es muss nur eine der beiden manuellen Kalibrierungen durchgeführt werden.

#### **Kalibrierung auf 400 ppm (mit Frischluft)**

- 1. Schließen Sie das OPA-S am SRC an oder verwenden Sie das optional eingebaute OPC-S und setzen Sie den aktiven Fühler für mindestens 5 Minuten frischer Außenluft aus. Es ist wichtig, dass der Sensor nur frischer Luft ausgesetzt wird. Ein offenes Fenster in der Nähe des Sensors mit einer höheren CO2-Konzentration könnte ein stabiles Signal verhindern. Beobachten Sie den CO2-Wert auf dem OPA-S/OPC-S.
- 2. Sobald sich der CO2-Wert stabilisiert hat, melden Sie sich am OPA-S/OPC-S an und stellen den Parameter **[IP 06](#page-5-2)** = 2 ein, dann verlassen Sie den Konfigurationsmodus. Die Luftqualitäts-LED blinkt 2-mal grün im Wechsel mit der Status-LED in 2-Sekunden Intervallen.
- 3. Der Sensor wird nun auf eine stabile Konzentration warten. Sobald die Kalibrierung durchgeführt wurde, leuchtet die Status-LED konstant rot und die grüne Luftqualitäts-LED blinkt bei Erfolg 10s lang. Wenn die Kalibrierung nicht erfolgreich ist (keine stabile Konzentration für 5 min, keine Kommunikation mit dem Sensor), blinkt stattdessen die rote Luftqualitäts-LED und die Status-LED bleibt im Fehlerfall konstant rot. Kalibrieren Sie neu oder starten Sie das Gerät neu, um den Fehlermodus zu beenden.
- 4. Sie können die Kalibrierung zusätzlich mit dem OPA-S/OPC-S überprüfen. Bei erfolgreicher Kalibrierung wechselt **[IP 06](#page-5-2)** auf 0. Bei nicht erfolgreicher Kalibrierung wechselt der Wert von **[IP 06](#page-5-2)** auf 4.
- 5. Wenn die Kalibrierung nicht erfolgreich war, warten Sie mindestens 1 Minute, bevor Sie den Vorgang wiederholen. Achten Sie darauf, dass die Fühlerumgebung ruhig ist!

#### **Kalibrierung auf 0 ppm mit CO2 freiem Gas**

- 1. Schließen Sie das OPA-S am SRC an oder verwenden Sie das optional eingebaute OPC-S und platzieren Sie den Fühler in einem Behälter, der mit einem Gasgemisch gefüllt ist, das frei von CO2 ist (d. h. Stickstoff oder mit Natronkalk CO2-gewaschene Luft). Beobachten Sie den CO2-Wert am OPA-S/OPC-S.
- 2. Sobald sich der CO2-Wert stabilisiert hat, melden Sie sich am OPA-S/OPC-S an und stellen **[IP 06](#page-5-2)** = 1 ein, dann verlassen Sie den Konfigurationsmodus. Die Luftqualitäts-LED blinkt 2-mal in roter Farbe im Wechsel mit der Status-LED in 2-Sekunden-Intervallen.
- 3. Der Sensor wird nun auf eine stabile Konzentration warten. Sobald die Kalibrierung durchgeführt wurde, leuchtet die Status-LED konstant rot und die grüne Luftqualitäts-LED blinkt bei Erfolg 10s lang. Wenn die Kalibrierung nicht erfolgreich ist (keine stabile Konzentration für 5 min, keine Kommunikation mit dem Sensor), blinkt stattdessen die rote Luftqualitäts-LED und die Status-LED bleibt im Fehlerfall konstant rot. Kalibrieren Sie neu oder starten Sie das Gerät neu, um den Fehlermodus zu beenden.
- 4. Sie können die Kalibrierung zusätzlich mit dem OPA-S/OPC-S überprüfen. Bei erfolgreicher Kalibrierung wechselt **[IP 06](#page-5-2)** auf 0. Bei nicht erfolgreicher Kalibrierung wechselt der Wert von **[IP 06](#page-5-2)** auf 4.
- 5. Wenn die Kalibrierung nicht erfolgreich war, warten Sie mindestens 1 Minute, bevor Sie den Vorgang wiederholen. Achten Sie darauf, dass die Fühlerumgebung ruhig ist!

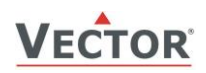

# **Intelligente Fühler und Regler Leicht gemacht!**

# **Qualität - Innovation – Partnerschaft**

Vector Controls GmbH **Schweiz** 

[info@vectorcontrols.com](mailto:info@vectorcontrols.com) [www.vectorcontrols.com/](https://www.vectorcontrols.com/)

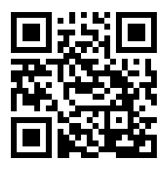